The pages below include visual content to assist you in completing the process to set up direct deposit information for disbursement refunds.

Please **READ CAREFULLY** to avoid mistakes.

Go to my.connorsstate.edu and log on using your **Connors C-Key** login information.

You should see the below screen after doing so. Select 'My Online Billing.'

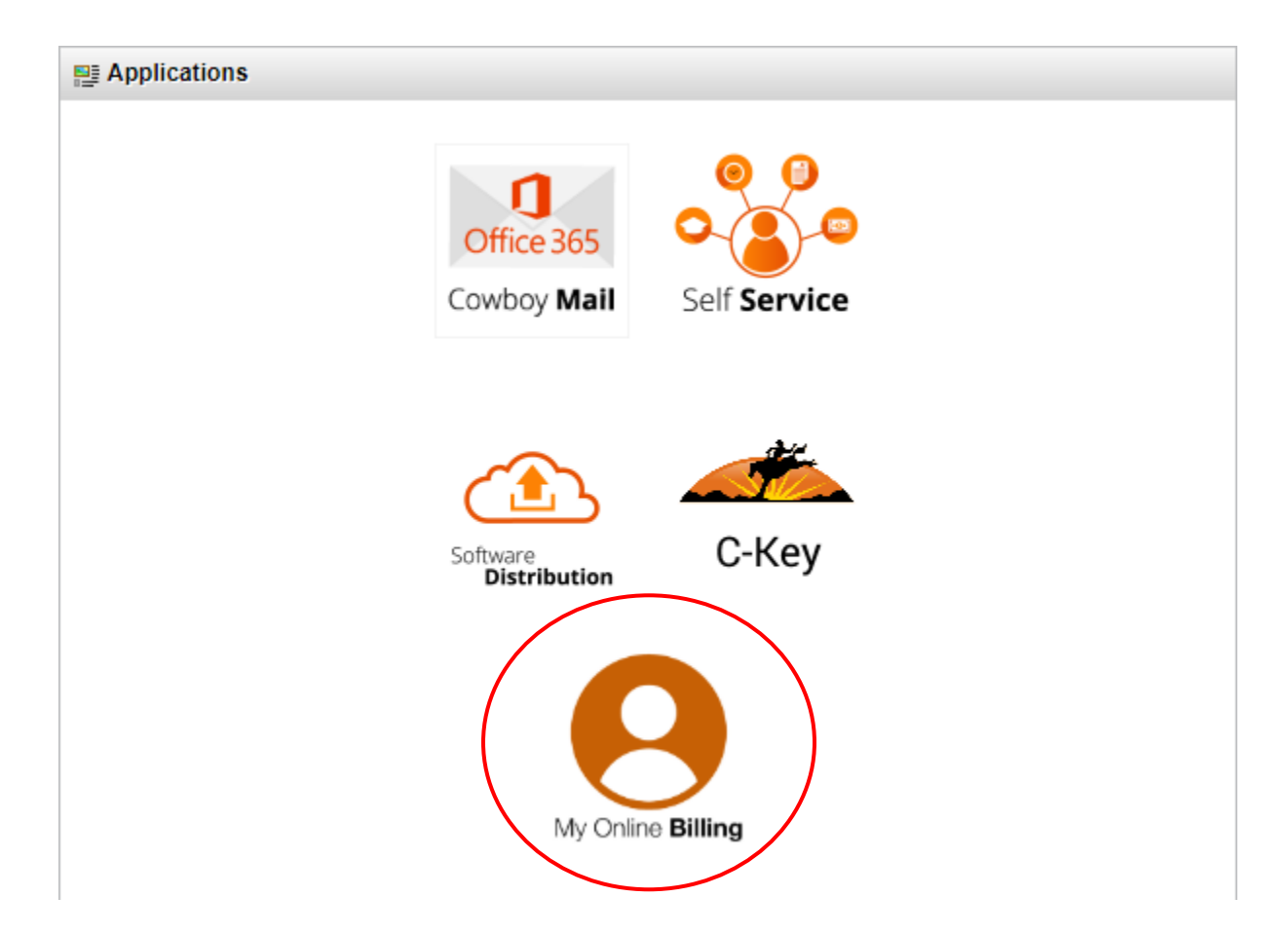

### A new browser window should open and display a similar screen as shown below.

Select 'Electronic Refunds.'

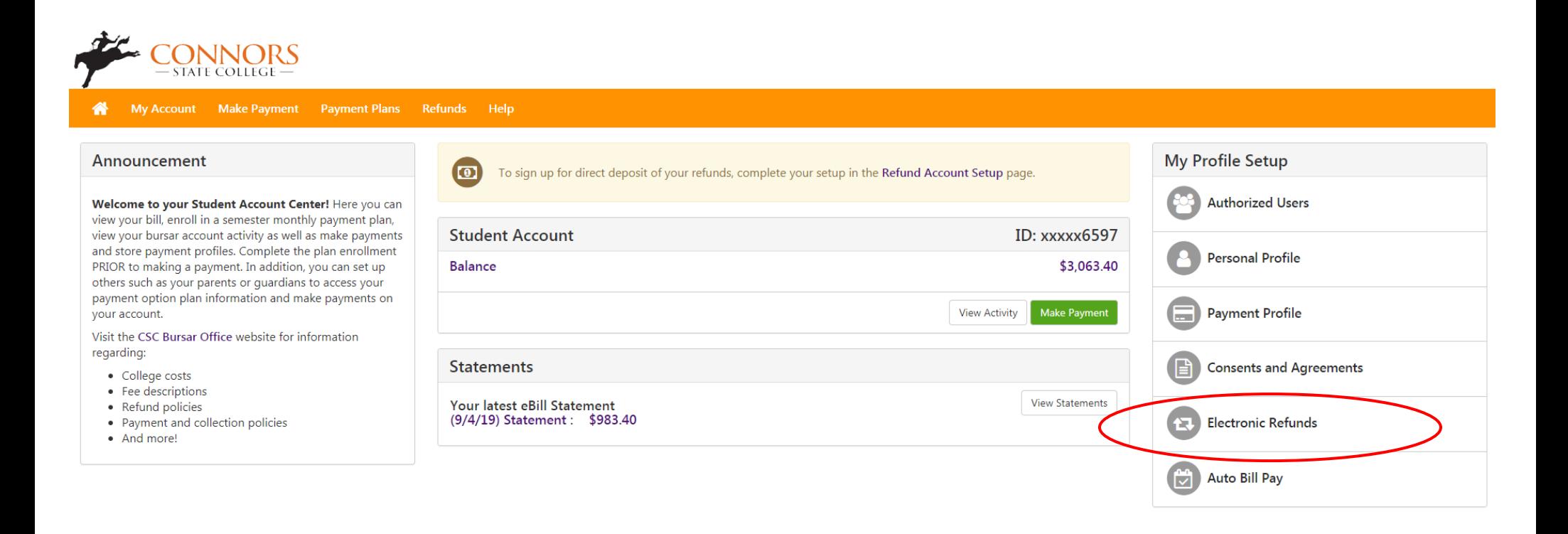

Your screen should look like the below screen. You'll now select 'Set Up Account.'

Set Up Account

# eRefunds

### eRefunds puts money in your account... FAST!

No more trips to the bank or waiting for a paper check. Direct Deposit is the secure and convenient way to get your refund.

\*\* payment made by credit card will be refunded to the last credit card used on the account

#### **Current Refund Method**

A Direct Deposit account for refunds has not been set up.

#### Refund History for Nella J. Worthan

You have no past refunds.

The following pop-up window should appear with blank fields for you to complete.

Please read the instructions **CAREFULLY** and fill in **all** required fields. Select 'Continue' when finished.

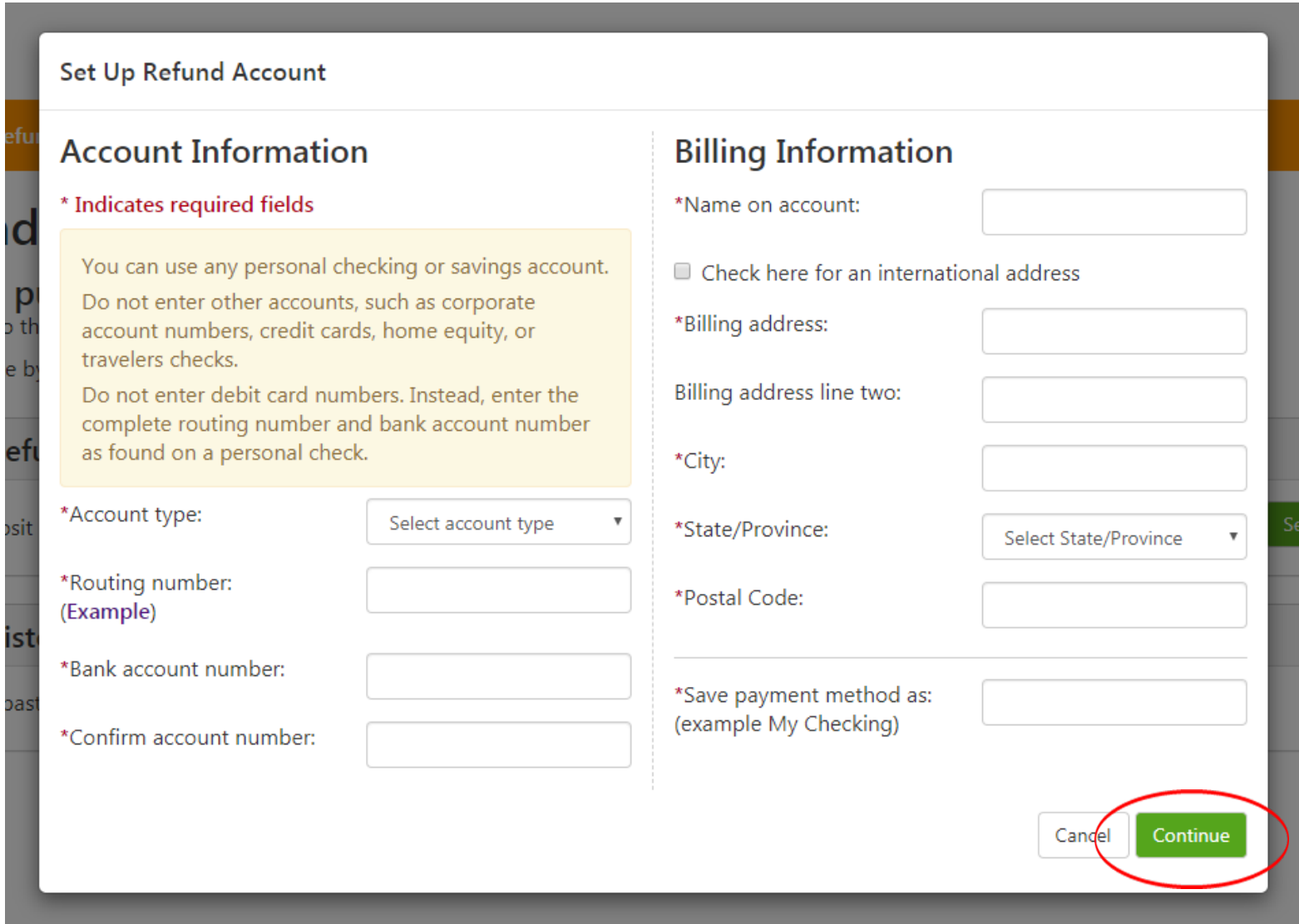

## Review your entered information, select 'I Agree', and then select 'Continue.'

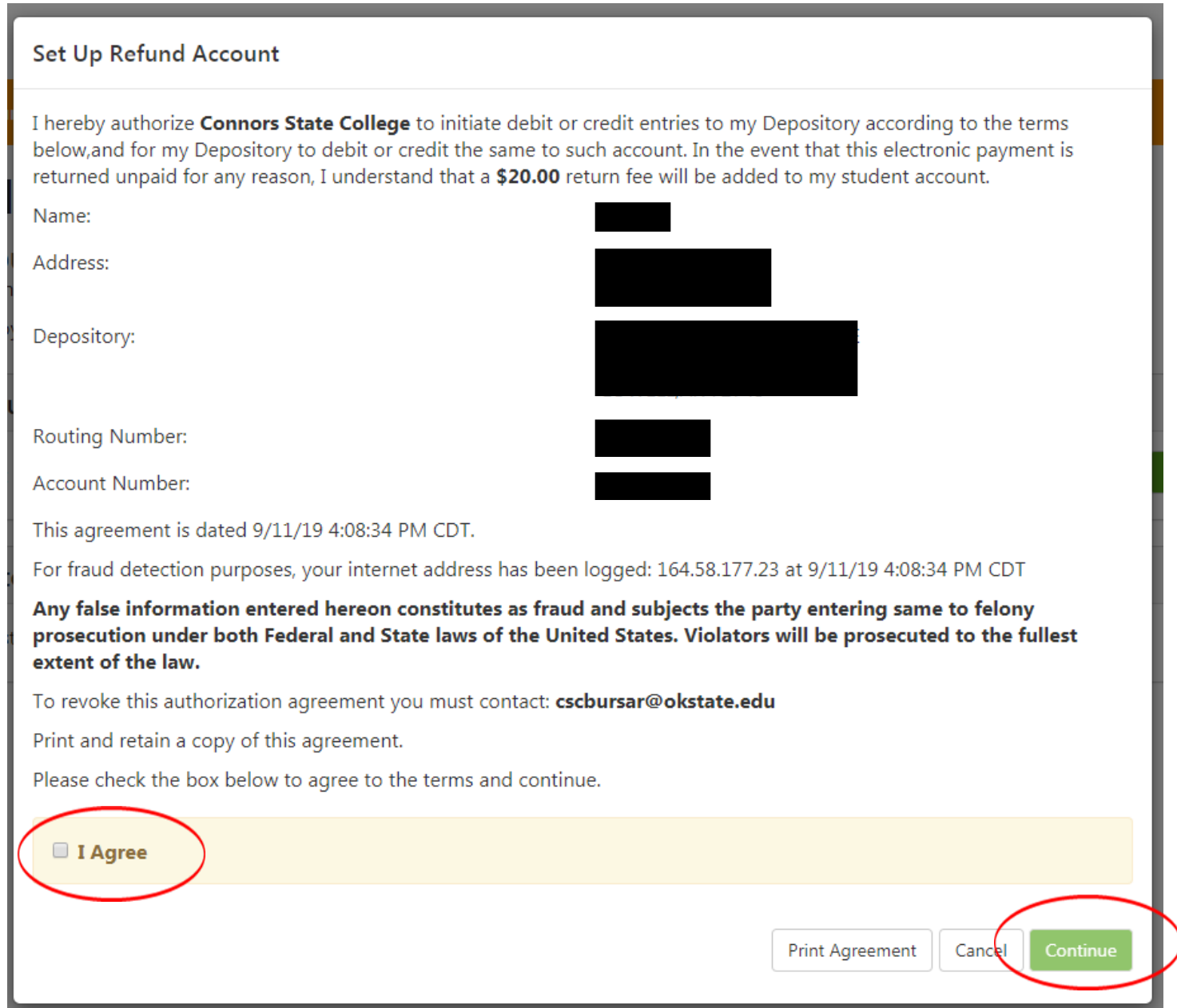

The name of your bank/financial institution should appear within the 'Current Refund Method' box.

## eRefunds

#### eRefunds puts money in your account... FAST!

No more trips to the bank or waiting for a paper check. Direct Deposit is the secure and convenient way to get your refund.

\*\*payment made by credit card will be refunded to the last credit card used on the account

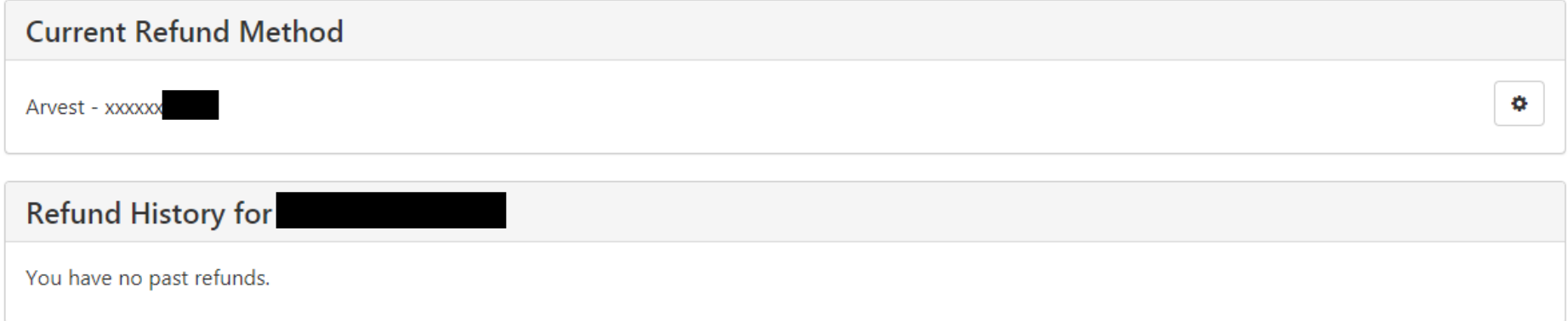

Your direct deposit set up is now complete! You will receive an email from your Connors email account for confirmation.

Please contact the Bursar Office should you have further questions concerning your Billing Statement and/or direct deposit.

Warner Offices – 918.463.6273 | Muskogee Offices – 918.684.5401

[cscbursar@connorsstate.edu](mailto:cscbursar@connorsstate.edu)